Rastertunnelmikroskopie (STM)

Marco Pratzer and Marcus Liebmann

II. Physikalisches Institut, RWTH Aachen

1. Februar 2023

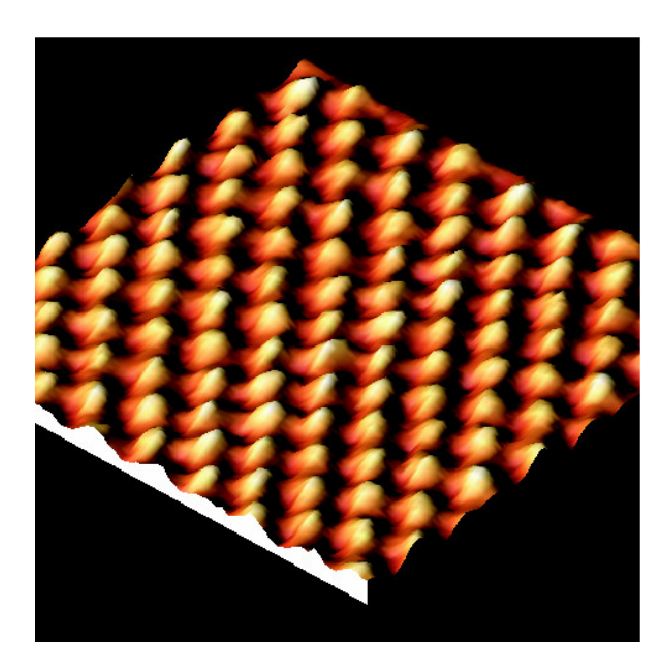

# Inhaltsverzeichnis

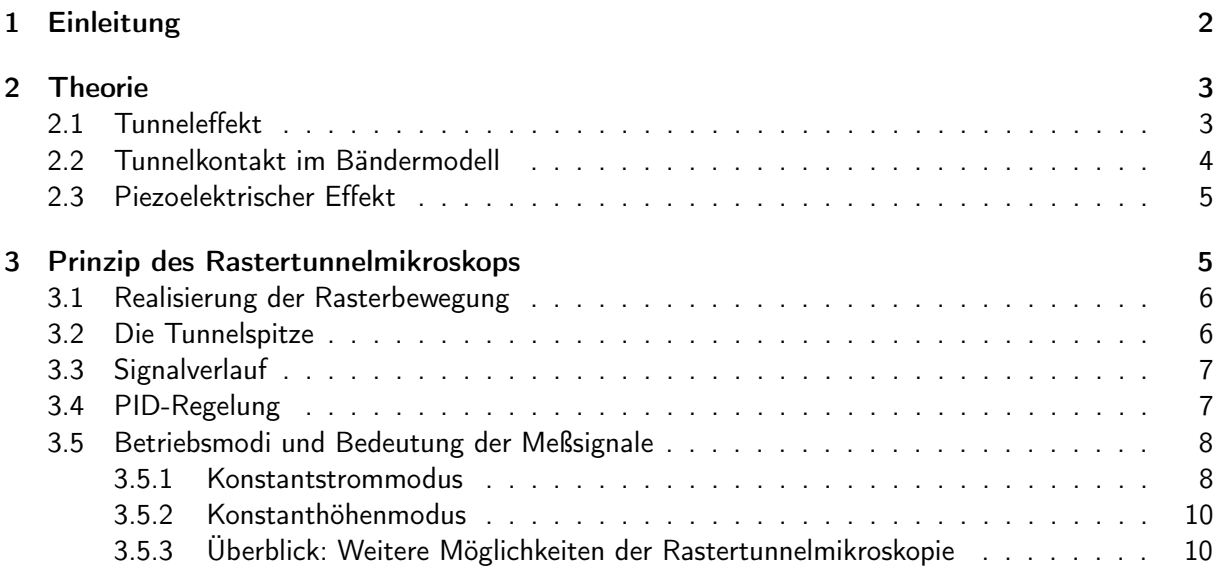

#### [4 Aufbau des Mikroskops](#page-9-2) 10

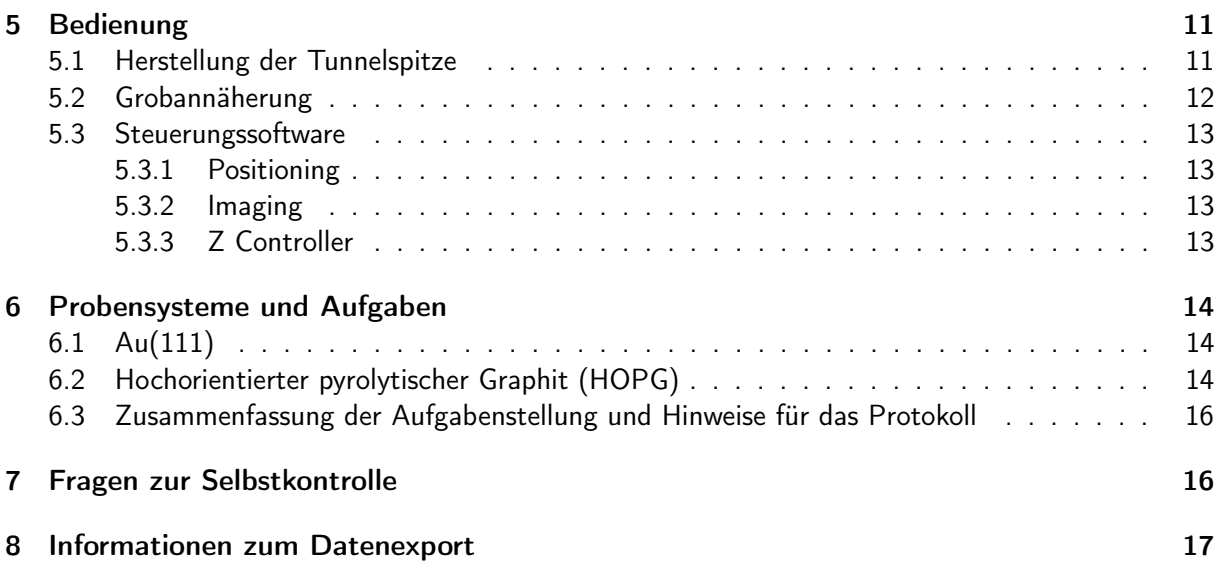

## Abbildungsverzeichnis

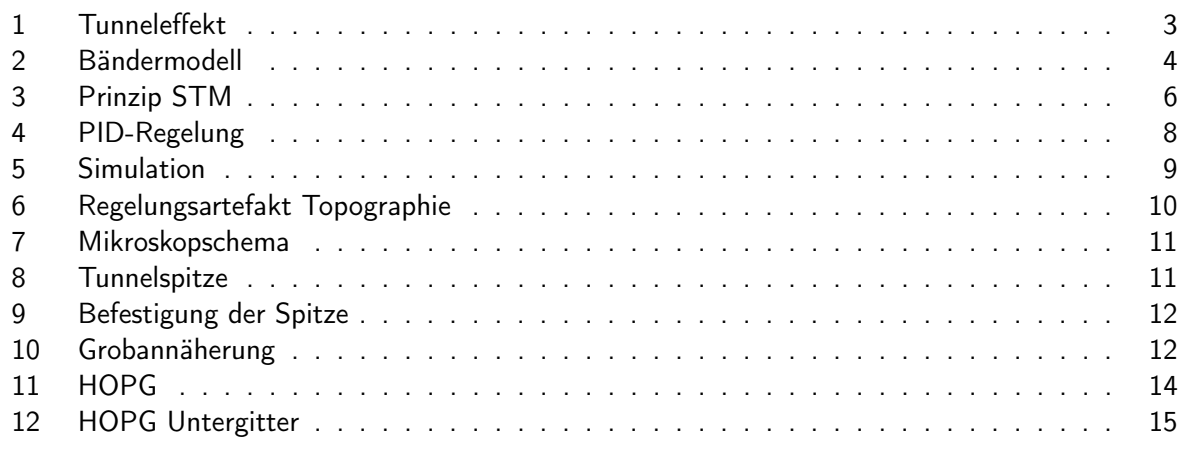

## <span id="page-1-0"></span>1 Einleitung

Seit der ersten Realisierung des Rastertunnelmikroskops 1981 durch Binnig und Rohrer [\[1,](#page-16-1) [2\]](#page-16-2) hat sich im Bereich der Oberflächenphysik eine ganze Palette von Rastersondentechniken mit einem breiten Anwendungsbereich entwickelt. Allen diesen Techniken ist gemeinsam, dass die Oberfläche einer Probe durch eine sehr feine Spitze zeilenweise abgetastet (gerastert) und die Wechselwirkung zwischen Spitze und Probe ortsabhängig gemessen wird. Mit Hilfe einer Datenaufnahmeelektronik entsteht auf diese Weise eine Karte der Wechselwirkung  $W(x,y)$ . In dem hier verwendeten Gerät besteht diese Wechselwirkung aus dem quantenmechanischen Tunnelstrom zwischen einer metallischen Spitze und einer leitenden Probenoberfläche. Als Bezeichnungen haben sich Rastertunnelmikroskopie (RTM) bzw. Scanning Tunneling Microscopy (STM) eingebürgert. Die extreme Abstandsabhängigkeit des Tunnelstroms ermöglicht es, die räumliche Auflösung bis in atomare Dimensionen voranzutreiben. Sogar die Manipulation von einzelnen Atomen ist inzwischen möglich geworden. Für die Entwicklung des Rastertunnelmikroskops erhielten Binnig und Rohrer 1986 den Nobelpreis.

Ziel dieses Versuches ist es zunächst, das Mikroskop und die bestimmenden Parameter der Abbildung kennenzulernen. Mit diesen Kenntnissen soll dann ein aufgedampfter Goldfilm untersucht werden. Schließlich wird anhand einer Graphitprobe (HOPG) die atomare Auflösung des Gerätes demonstriert und die Abbildung des Kristallgitters zur Bestimmung der lateralen Eichung des Rasterbereichs verwendet.

Diese Versuchsanleitung soll das notwendige Wissen zur Durchführung des Versuchs bereitstellen. Für weitere Informationen über Theorie und Anwendungen der Rastertunnelmikroskopie sei auf die Literatur verwiesen [\[1,](#page-16-1) [3–](#page-16-3)[6\]](#page-16-4).

## <span id="page-2-0"></span>2 Theorie

#### <span id="page-2-1"></span>2.1 Tunneleffekt

Die Grundlage des STMs ist der quantenmechanische Tunneleffekt, also die Tatsache, dass es Elektronen unter bestimmten Umständen möglich ist, eine Potenzialbarriere zu überwinden, die größer als ihre eigene Energie ist. Einem klassischen Teilchen wäre das unmöglich.

![](_page_2_Figure_5.jpeg)

<span id="page-2-2"></span>Abbildung 1: Darstellung des Tunneleffektes. Angenommen wird eine ebene Welle, die von links auf eine Potenzialbarriere zuläuft. Ein Teil wird reflektiert, ein weiterer Teil kann die Barriere überwinden.

Betrachten wir zunächst den eindimensionalen Fall einer ebenen Welle mit der Energie E, die von links auf eine Potenzialbarriere der Größe  $V_0$  und Breite  $d = 2a$  einfällt (Abb. [1\)](#page-2-2) (Anmerkung: In Wahrheit besteht die Wellenfunktion eines Elektrons aus einem Wellenpaket, das als Überlagerung von ebenen Wellen mit verschiedenen Wellenzahlen beschrieben werden kann.) Weiter wird angenommen, dass es eine reflektierte und eine transmittierte Welle gibt. Für jeden der drei Bereiche (links, rechts und im Bereich der Barriere) lässt sich die Schrödingergleichung aufstellen und separat lösen. Es ergeben sich ebene Wellen links und rechts und ein exponentieller Verlauf in der Mitte.

$$
\psi_L(x) = Ae^{ikx} + Be^{-ikx} \tag{1}
$$

$$
\psi_M(x) = Ce^{-\kappa x} + De^{\kappa x} \tag{2}
$$

$$
\psi_R(x) = F e^{ikx} \tag{3}
$$

Weiterhin sind an die zusammengesetze Wellenfunktion noch Stetigkeitsbedingungen für  $\psi(\pm a)$  und die Ableitung  $\psi'(\pm a)$  an den übergangsstellen  $x=\pm a$  zu stellen. Aus diesen Bedingungen ergibt sich dann die Intensität der transmittierten Welle. Das Verhältnis aus transmittierter zu einfallender Stromdichte wird Transmissionskoeffizient  $T$  genannt und errechnet sich im Grenzfall einer breiten und hohen Barriere ( $\kappa d \gg 1$ ) zu:

$$
T = \frac{16k^2\kappa^2}{(k^2 + \kappa^2)^2}e^{-2\kappa d}
$$
\n<sup>(4)</sup>

mit  $k^2 = 2mE/\hbar^2$  und  $\kappa^2 = 2m(V_0-E)/\hbar^2$ . In unserem Fall wird die Barrierenhöhe von den Austrittsarbeiten der Elektronen bestimmt und beträgt einige Elektronenvolt. Typische Abstände zwischen Spitze und Probe bewegen sich im Bereich  $10^{-10}$  m. Für diese Tunnelparameter ändert sich der Transmissionskoeffizient um etwa eine Größenordnung, wenn man den Abstand um nur 1 Å variiert. Hier liegt der Grund für die extreme Empfindlichkeit des Rastertunnelmikroskops auf Abstandsänderungen.

#### <span id="page-3-0"></span>2.2 Tunnelkontakt im Bändermodell

Bei einem realen Tunnelkontakt sind nicht nur Elektronen einer bestimmten Energie beteiligt. Sowohl in der Spitze als auch in der Probe sind die elektronischen Zustände bis zur Fermienergie  $E_F$ aufgefüllt. Befinden sich nun beide Seiten des Tunnelkontaktes auf gleichem elektrostatischen Potenzial (Tunnelspannung  $U = 0$ ), so fließt kein Tunnelstrom, da ein Elektron auf der anderen Seite der Barriere keine freien Zustände vorfindet.

![](_page_3_Figure_3.jpeg)

<span id="page-3-1"></span>Abbildung 2: Energieschema für den Tunnelkontakt mit negativer (a) und positiver (b) Tunnelspannung (aus [\[7\]](#page-16-5)). Die elektronischen Zustände sind jeweils bis zur Fermienergie gefüllt (schraffierter Bereich). Die Barriere wird durch die Austrittsarbeiten  $\Phi_T$  und  $\Phi_S$  gebildet. Eine angelegte Spannung U verschiebt die Ferminiveaus gegeneinander um den Betrag  $eU$ . Für den Tunnelprozess kommen Elektronen aus dem Energieintervall  $eU$  in Frage. Auf der Seite der Probe ist zusätzlich ein schematischer Verlauf der Zustandsdichte skizziert.

Erst durch Anlegen einer Spannung  $U$  verschieben sich die Ferminiveaus gegeneinander, und Tunnelprozesse werden im Energieintervall  $eU$  möglich. Dabei nimmt die Tunnelwahrscheinlichkeit für tiefer liegende Elektronenenergien exponentiell ab, da für sie die Barriere höher erscheint. Abbildung [2](#page-3-1) verdeutlicht die Verhältnisse. Wie groß der Tunnelstrom ist, hängt aber nicht nur von der Barrierenhöhe und -breite ab, sondern auch von der Zahl der beteiligten Zustände. Diese wird durch die Zustandsdichte beschrieben, die angibt, wieviele Zustände in einem bestimmten Energieintervall vorhanden sind. Damit ist noch nichts darüber gesagt, ob diese Zustände auch tatsächlich besetzt sind; das wird durch die Fermienergie festgelegt. Die elektronische Zustandsdichte  $\rho(E)$  beiderseits des Tunnelkontaktes spielt also ebenfalls eine große Rolle. Man kann zeigen, dass sich der Tunnelstrom neben der Abstandsabhängigkeit als Integral über die angelegte Spannung darstellen lässt:

$$
I \propto \int_0^{eU} \rho^{\rm S} (E_F^{\rm S} + \epsilon) \rho^{\rm P} (E_F^{\rm P} - eU + \epsilon) d\epsilon \,, \tag{5}
$$

wobei  $\rho^{\rm S}$  und  $\rho^{\rm P}$  die Zustandsdichten der Spitze und der Probe bezeichnen und  $E_F$  jeweils die zugehöri-gen Fermienergien.<sup>[1](#page-3-2)</sup> Wenn man annimmt, dass die Zustandsdichten im Energieintervall  $eU$  annähernd konstant sind, kommt man auf einen linearen Zusammenhang zwischen Strom und Spannung:

<span id="page-3-3"></span>
$$
I \propto U e^{-2\kappa d} \,. \tag{6}
$$

Typische Tunnelspannungen liegen im Bereich einiger Millivolt bis Volt bei Strömen in der Größenordnung nA.

<span id="page-3-2"></span><sup>&</sup>lt;sup>1</sup>Dieser Ausdruck gilt streng genommen nur für  $T = 0$ . Bei endlichen Temperaturen ist eine entsprechende Aufweichung der Verteilungsfunktionen zu berücksichtigen.

Zeichnet man den Strom in Abhängigkeit von der Spannung und dem Abstand auf, erhält man Zugang zu zwei interessanten Größen: der Zustandsdichte und der Austrittsarbeit. Man kann zeigen, dass die Zustandsdichte  $\rho(eU)$  in vielen Fällen proportional zur differentiellen Leitfähigkeit  $dI/dU(U)$ ist. Experimentell wird diese Größe meist mit Hilfe eines Lock-in-Verstärkers direkt gemessen. Andererseits kann durch Aufnahme einer  $I(z)$  Kennlinie der Exponentialteil von Gl. [6](#page-3-3) bestimmt werden und damit die Höhe der Potenzialbarriere, also die Austrittsarbeit. Sowohl die Zustandsdichte als auch die Austrittsarbeit lassen sich also mit einem Rastertunnelmikroskop ortsaufgelöst bestimmen.

#### <span id="page-4-0"></span>2.3 Piezoelektrischer Effekt

Um das Potenzial der Rastertunnelmikroskopie in Hinblick auf die Ortsauflösung ausschöpfen zu können, ist eine sehr präzise Positionierung der Spitze gegenüber der Probe im sub-Nanometerbereich unerlässlich. Jeder herkömmliche Stellmotor wäre damit hoffnungslos überfordert. Einen Ausweg bietet hier der piezoelektrische Effekt.

Kristalle, die mindestens eine polare Achse aufweisen (keine Inversionssymmetrie entlang dieser Achse) können piezoelektrisch sein, d.h., sie sind in der Lage, bei mechanischer Deformation eine makroskopische elektrische Polarisation zu erzeugen. Ursache sind unterschiedlich starke Verschiebungen verschiedener Atomsorten innerhalb der Einheitszelle. Besitzt der Kristall auch ohne äußeren Druck eine permanente elektrische Polarisation, so spricht man zusätzlich von Ferroelektrizität. Der piezoelektrische Effekt ist umkehrbar. Eine Veränderung der elektrischen Polarisation (z.B. indem man den Kristall mit Elektroden beschichtet und eine Spannung anlegt) kann also auch eine Deformation der Kristalls bewirken. Die Richtung der Deformation hängt dabei von der relativen Orientierung der Kristallachsen und des elektrischen Feldes ab. Ein technisch wichtiges piezoelektrisches Material ist das Blei-Zirkonat-Titanat-System (PZT), mit dem Längenänderungen im Bereich nm/V erreicht werden, also in der richtigen Größenordnung für die Anwendung in einem Rastertunnelmikroskop.

Piezomaterialen zeigen, ähnlich wie Ferromagneten, eine Hysterese, d.h. die Deformation ist nicht nur von der anliegenden Spannung abhängig sondern auch von der Vorgeschichte. Zusätzlich reagiert ein Piezo auf einen plötzlichen Spannungssprung mit einer schnellen Auslenkung, gefolgt von einem langsamen Nachkriechen (Creep). Außerdem gibt es noch die thermische Drift, eine langsame, irreguläre Bewegung. Alle diese Effekte können sich beim Betrieb eines Rastertunnelmikroskops als leichte Bildverzerrungen bemerkbar machen.

## <span id="page-4-1"></span>3 Prinzip des Rastertunnelmikroskops

Die grundsätzliche Funktionsweise eines Rastertunnelmikroskops ist in Abb. [3](#page-5-2) dargestellt. Mit Hilfe eines oder mehrerer piezoelektrischer Kristalle wird eine feine metallische Nadel, die Spitze, über die zu untersuchende Probenoberfläche gerastert. Zwischen Spitze und Probe wird eine Tunnelspannung in der Größenordnung mV bis V angelegt. Dabei wird der zwischen Spitze und Probe fließende, abstandsabhängige Tunnelstrom gemessen.

Eine Regelung versucht nun, den Abstand zwischen Spitze und Probe so einzustellen, dass der Tunnelstrom gleich einem vorher vom Benutzer eingestellten Sollwert ist (Konstantstrommodus, s.u.). Wenn man eine Zustandsdichte annimmt, die nicht vom Ort auf der Probenoberfläche abhängt, so folgt die Spitze dann der Topographie in einem Abstand, der von dem eingestellten Tunnelstrom abhängig ist. Wie man aus Gl. [6](#page-3-3) erkennen kann, erfordert ein höherer Sollwert des Tunnelstroms bei gleicher Spannung einen geringeren Abstand zwischen Spitze und Probe. Umgekehrt führt eine größere Tunnelspannung bei gleichem Strom zu einer Vergrößerung des Abstands. Im folgenden sollen einige Aspekte des Rastertunnelmikroskops eingehender besprochen werden.

![](_page_5_Figure_0.jpeg)

<span id="page-5-2"></span>Abbildung 3: Prinzip des Rastertunnelmikroskops. Eine Kontrollelektronik erzeugt die Rasterbewegung, mit der die Probe relativ zur Spitze bewegt wird. Dabei wird der Tunnelstrom I gemessen und in einem Regler mit einem einstellbaren Sollwert verglichen. Daraus wird dann das Stellsignal  $z$  für die Abstandssteuerung errechnet. Beide Kanäle ( $z$  und  $I$ ) können zur Abbildung verwendet werden.

## <span id="page-5-0"></span>3.1 Realisierung der Rasterbewegung

Am gängigsten sind zwei verschiedene Arten für den Aufbau eines Piezo-Scanners zur Realisation der  $x-$ ,  $y-$ ,  $z$ -Bewegung:

- Der Röhrenscanner: Das sind Röhren aus Piezomaterial (meist PZT), auf denen auf der Innenund Außenseite Elektroden aufgedampft sind. Legt man nun eine Spannung zwischen der Innenund Außenelektrode an, so verlängert bzw. verkürzt sich das Röhrchen, je nach Vorzeichen der Spannung. Damit lässt sich also eine Abstands-Regelung (z-Richtung) realisieren. Nun kann man auch die Außenelektrode in vier  $90^{\circ}$ -Segmente unterteilen und beispielsweise an das rechte Segment eine positive Spannung  $+U_x$  und links eine negative Spannung  $-U_x$  gegenüber der geerdeten Innenelektrode anlegen. Dann wird das Röhrchen auf einer Seite länger und auf der anderen kürzer und neigt sich damit zur Seite  $(x-Richtung)$ . Mit den zwei verbleibenden Segmenten kann man eine Bewegung in  $y$ -Richtung erzeugen. Typische Auslenkungen sind einige nm pro Volt angelegter Spannung, je nach Geometrie des Scanners.
- Der  $x,y,z$ -Scanner: Hierbei gibt es für jede Raumrichtung  $(x, y, y)$  und  $z$ ) einen eigenen Piezokristall. Mit drei verschiedenen Spannungen kann damit die relative Position zwischen Spitze und Probe kontrolliert werden. In unserem Fall liegt dieser Typ von Scanner vor (siehe auch Abb. [7\)](#page-10-2) mit einer Steuerspannung von max.  $\pm 10$  V.

## <span id="page-5-1"></span>3.2 Die Tunnelspitze

Um eine hohe räumliche Auflösung zu erzielen, muss die Spitze, mit der man die Probe abtastet, möglichst scharf sein, im Idealfall mit nur einem Atom an der Spitze. Das mag zunächst hoffnungslos erscheinen. Allerdings kommt einem die extreme Abstandsabhängigkeit des Tunnelstromes zur Hilfe.

Stellt man sich eine unregelmäßig geformte Spitze über einer ebenen Probe vor, so ist klar, dass irgendein Atom den geringsten Abstand zur Probe hat. Dieses Atom ist dann praktisch ausschließlich Träger des Tunnelstroms, da der Beitrag des zweitnächsten Atoms in den allermeisten Fällen deutlich geringer ist. Ein Problem tritt dann auf, wenn die Probe uneben ist. Dann kann es sein, dass verschiedene Atome den Tunnelstrom tragen, je nach dem ob man sich gerade auf einem Berg, Tal oder Abhang befindet. Man kann in diesem Fall Mehrfachabbildungen z.B. eines Berges erhalten. Mathematisch gesprochen, stellt die Abbildung dann eine Faltung der Probengeometrie mit der Spitzengeometrie dar.

### <span id="page-6-0"></span>3.3 Signalverlauf

Zur Abbildung einer Probenoberfläche sind verschiedene Mess- und Steuersignale erforderlich. Zunächst wird in der Datenaufnahmelektronik die Rasterspannung erzeugt, die eine laterale Relativbewegung zwischen Spitze und Probe erzeugt. Der während dieser Bewegung auftretende Tunnelstrom wird über eine Verstärkerschaltung in eine Spannung von einigen Volt umgewandelt und der Aufnahmelektronik zugeführt. Dort wird das Stromsignal mit dem Sollwert verglichen, der vor der Messung vom Benutzer vorgegeben wurde. Dieses Signal kann in Abhängigkeit der angelegten Rasterspannung (also des Ortes) aufgezeichnet werden. Eine Regelung sorgt dafür, dass bei zu geringem (zu hohem) Strom der Abstand zur Probe verringert (vergrößert) wird. Die dazu notwendige z-Spannung wird an den Piezo weitergeleitet und ebenfalls von der Elektronik aufgezeichnet. Man kann also je nach Einstellung eine Karte des gemessenen Tunnelstromes oder der z-Spannung erhalten.

### <span id="page-6-1"></span>3.4 PID-Regelung

Damit aus dem gemessenen Stromsignal  $I(t)$  (der Regelgröße), und dem Vergleich mit dem Sollwert  $S$  eine brauchbare Stellgröße  $Y(t)$  zur Steuerung der z-Spannung erzeugt werden kann, benötigt man einen geeigneten Algorithmus. Die primitivste Realisierung so einer Regelung wäre, die Spitze maximal auszufahren, wenn der Strom zu niedrig ist, und sie zurückzufahren, wenn er zu hoch ist. Dabei wird natürlich zwangsläufig die Spitze zerstört.

Eine bessere Methode ist es, die Abweichung vom Sollwert zu messen und proportional dazu den Abstand zu ändern (kleine Abweichung, kleine Reaktion). Diese Abweichung wird als Fehlersignal  $E(t) = I(t) - S$  bezeichnet. Die zugehörige Stellgröße ist dann  $Y(t) = gE(t)$ , wobei g eine Proportionalitätskonstante ist, in diesem Zusammenhang auch Gain genannt. Diese sogenannte Proportionalregelung führt jedoch zu einem permanenten Regelfehler, wie am Beispiel einer Heizung zu sehen ist  $(Y: Heizleistung, I: Temperature): Stimmt$  die Temperatur, so ist die Heizleistung Null, da  $E = 0$ . Ist die Temperatur zu niedrig, beginnt die Heizung zu arbeiten; ist die Temperatur zu hoch, ist die Leistung Null. So kann es zu einer ständigen Schwankung um den Sollwert kommen. Im Gleichgewichtsfall stellt sich eine Temperatur ein, die immer ein wenig zu niedrig ist, damit die Heizung überhaupt arbeitet.

Dieser Fehler lässt sich beheben, wenn man das Fehlersignal  $E(t)$  über einen gewissen Zeitraum  $T_I$  integriert und zur Stellgröße hinzuzählt:

$$
Y(t) = gE(t) + h \frac{1}{T_I} \int_{t - T_I}^{t} E(\tau) d\tau.
$$
 (7)

Dadurch führt ein konstanter Wert  $E(t)$  zu einer zeitlich ansteigenden Stellgröße, bis der Sollwert tatsächlich erreicht ist. Dieser Anteil wird Integralteil genannt. Die Integrationszeit  $T_I$  lässt sich in eine Frequenz  $BW = 1/T_I$  umrechnen, die dann die höchste Frequenz bezeichnet, die von dem Integralteil noch wahrgenommen werden kann. Schnellere änderungen, z.B. Oszillationen, werden herausintegriert. Diese Frequenz wird auch als Bandbreite der Regelung bezeichnet.

Nun kann es vorkommen, dass die Regelgröße sich rasch verändert und dementsprechend schnell nachgeregelt werden muss. Hierfür kann man die Tendenz des Fehlersignals auswerten. Eine schnelle

![](_page_7_Figure_0.jpeg)

<span id="page-7-2"></span>Abbildung 4: Schematische Darstellung des PID-Reglers im STM. Die entsprechenden Regelparameter können im Steuerungssoftware-Menü Z-CONTROLLER eingestellt werden.

Variation der Regelgröße führt dann zu einer schnellen änderung der Stellgröße, schon bevor durch eine große Abweichung der Proportionalteil in die Regelung eingreift. Dies kann man durch Einführung eines Differentialteils erreichen:

$$
Y(t) = gE(t) + h \frac{1}{T_I} \int_{t-T_I}^{t} E(\tau) d\tau + jT_D \frac{dE(t)}{dt}.
$$
 (8)

Der Nachteil ist jedoch, dass dadurch auch Störungen von außen verstärkt werden und der Regelkreis versucht, diese auszuregeln. Wenn etwa im Tunnelstrom ein Rauschen auftritt, das durch die Elektronik verursacht wird und nicht durch den Abstand zur Probe, würde der Regelkreis versuchen, dieses Rauschen durch eine Bewegung in z zu minimieren, obwohl die Ursache woanders liegt. Zudem kann es bei einem hoch eingestellten Differentialteil zu überschwingungen kommen.

In der Praxis arbeiten die meisten Elektroniken für den STM-Bereich nur mit einem P- und I-Anteil. In diesem Versuch kommt sogar nur der Integralteil in Form einer Bandbreite zum Einsatz.

#### <span id="page-7-0"></span>3.5 Betriebsmodi und Bedeutung der Meßsignale

Je nach Einstellung in der Software zur Datenaufnahme kann man während der Abbildung ein Bild des z-Signals oder des Tunnelstroms I aufnehmen. Beide Signale sind für die Beurteilung eines STM-Bildes von großer Bedeutung. Ihr Informationsgehalt ist aber für die beiden typischen Messmodi unterschiedlich.

#### <span id="page-7-1"></span>3.5.1 Konstantstrommodus

Dieser Messmodus ist die Standardbetriebsweise des Rastertunnelmikroskops: Bei fester Tunnelspannung wird ein Sollwert des Tunnelstroms eingestellt, der durch eine entsprechende Regelung des Spitze-Probe-Abstandes (z) erreicht wird. Auf diese Weise kann die Spitze auch Oberflächen mit unebener Topographie folgen.

Das Tunnelsignal sollte bei perfektem Regler im Prinzip konstant sein, in der Praxis ist das aber nicht der Fall, und man kann aus den Abweichungen Schlüsse über die Qualität der Regelung und des damit aufgenommenen z-Bildes ziehen. Der Strom liefert gewissermaßen ein Abbild des Regelfehlers.

![](_page_8_Figure_1.jpeg)

<span id="page-8-0"></span>Abbildung 5: Simulation von z- (links) und Strom-Signal (rechts) im Konstantstrommodus bei verschiedenen Regelgeschwindigkeiten. Die Spitze bewegt sich von links nach rechts. Der Idealverlauf wäre ein konstanter Abstand zur Topographie (schwarz), gut angenähert durch die grüne Kurve. Bei zu schnellem Regler (blau) kommt es zum Überschwingen. Bei zu langsamer Regelung (rot) kann die Spitze nur mit Verzögerung folgen.

Abbildung [5](#page-8-0) zeigt, wie das STM bei verschiedenen Einstellungen des Regelkreises auf eine plötzliche Veränderung der Topographie reagiert. Auf der linken Seite ist die wahre Topographie sowie das ausgegebene z-Signal dargestellt, auf der rechten Seite das zugehörige Stromsignal. Die grünen Linien repräsentieren einen gut eingestellten Regler: Nach einem anfänglichen Schock, der sich als Maximum im Stromsignal äußert, reagiert die Spitze schnell mit nur geringem Überschwingen, und der Strom beruhigt sich wieder. Das Überschwingen macht sich in der Topographie als leichte Überhöhung der Kante bemerkbar, die außerdem ein wenig in Scanrichtung verschoben scheint. Während im z-Signal annähernd die Topographie dargestellt wird, sieht man im Stromsignal also so etwas wie die Ableitung der Topographie nach  $x$ .

Stellt man den Regler empfindlicher ein (blaue Kurve), reagiert er zwar schneller auf die Kante, schwingt aber stark über und pendelt sich erst nach einiger Zeit auf den neuen Gleichgewichtswert ein. Diese Überschwingung ist wegen der exponentiellen Abhängigkeit meist deutlicher im Stromsignal zu finden und fällt dort auch zuerst auf. Im Bild kann sie sich als Wellenmuster in Richtung der Rasterbewegung bemerkbar machen. Das ist dann ein deutliches Zeichen für einen zu empfindlichen Regler.

Im umgekehrten Fall eines langsamen Reglers steigt an der Kante der Strom stark an, aber die Spitze reagiert nur langsam. Demensprechend groß ist der Strom über eine längere Zeit. Man erhält nicht nur ein deutliches Stromsignal direkt an der Position der Kante, sondern auch weiter davon entfernt. Dieser Effekt verstärkt sich, wenn man die Regelgeschwindigkeit weiter verlangsamt, so dass immer mehr von der Topographie in dem Strombild sichtbar wird. Der Bildeindruck mag dort zwar wegen der verstärkten Abbildung der Kanten optisch schärfer erscheinen, ist aber kein Zeichen für ein gutes Bild sondern für eine ungenügende Regelung. Im Konstantstrommodus möchte man nämlich die Höheninformation im z-Bild haben und nicht im Regelfehler. Generell lässt sich sagen, dass man durch einen langsamen Regler mehr Anteile des z-Bildes in das Strombild verlagert.

Die richtigen Regelparameter in diesem Versuch ergeben sich als Kombination der Werte für Bildgröße, Integrationszeit, Tunnelstrom und Rasterzeit (s. Abschn. [5.3\)](#page-12-0). Je größer das Bild und je schneller die Rasterbewegung, umso empfindlicher muss die Regelung arbeiten. In diesem Fall muss der I-Wert erhöht werden. Eine zu hoher I-Wert kann jedoch auch zum Überschwingen führen.

Eine zu langsame Regelung kann recht leicht am Vergleich der in Vorwärts- bzw. Rückwärtsrichtung aufgenommenen Rasterbildern erkannt werden. Bei langsamer Regelung erscheint die Abbildung von

![](_page_9_Figure_0.jpeg)

<span id="page-9-3"></span>Abbildung 6: Unterschiede im Vorwärts- und Rückwärtsprofil bei zu langsamer Regelung: Die Insel erscheint in der Rasterrichtung verschoben. Die Übereinstimmung beider Bilder ist ein erster Anhaltspunkt für gute Regelparameter.

Inseln in der Rasterrichtung verschoben. Sind Vorwärts- und Rückwärtsbild gleich, so ist das ein erstes Zeichen für eine korrekte Regelgeschwindigkeit (siehe Abb. [6\)](#page-9-3).

#### <span id="page-9-0"></span>3.5.2 Konstanthöhenmodus

Diese Messmethode wird besonders für atomare Auflösung auf ebenen Oberflächen verwendet. Die Spitze wird in einer Ebene parallel zur mittleren Probenoberfläche bewegt. Die Regelung ist dabei fast aus und gleicht nur eine evtl. Probenschräge aus. Im z-Signal ist also kein wesentlicher Kontrast zu erwarten. Jede Unebenheit (lokale Abstandsänderung) ruft jedoch eine starke Variation des Tunnelstroms hervor, die aber wegen des langsamen Regelkreises nicht ausgeglichen wird. Man erhält ein Abbild der Topographie im Stromsignal. Dieser Messmodus ist der Grenzfall eines zu langsamen Reglers, wie er im letzten Abschnitt beschrieben wurde. Die Bildinformation hat sich fast komplett in das Strombild verlagert.

Um in diesem Modus eine Kollision der Spitze mit der Probe zu vermeiden, muss die Probe auf atomarer Skala flach sein. Die mittlere Neigung der Oberfläche wird mit einem sehr langsam eingestellten Regelkreis ausgeglichen. Der Vorteil ist eine höhere Scangeschwindigkeit und daher eine geringere Empfindlichkeit auf Drift- und Kriecheffekte des Piezos.

#### <span id="page-9-1"></span>3.5.3 Überblick: Weitere Möglichkeiten der Rastertunnelmikroskopie

An dieser Stelle soll kurz auf einige weitere interessante Möglichkeiten eines STMs eingegangen werden, wie sie heutzutage in der Forschung verwendet werden. Da verschiedene Materialien unterschiedliche Elektronenzustandsdichten aufweisen, kann man durch Bestimmung der differentiellen Leitfähigkeit für verschiedene Tunnelspannungen ein Spektroskopiebild der Oberfläche erstellen, mit dem man einen chemischen Kontrast auf atomarer Skala erreichen kann. Wählt man z.B. eine gewisse Spannung aus, bei der ein Material eine besonders hohe Leitfähigkeit besitzt, so erscheinen diese Atome im Spektroskopiebild heller als der Rest.

Mit Hilfe von magnetischen Tunnelspitzen ist es damit auch möglich, atomare magnetische Auflösung zu erhalten. Ferner kann man auch bei geeigneten Probensystemen Atome auf der Oberfläche bewegen und sich ein Probensystem auf atomarer Skala zurecht basteln.

## <span id="page-9-2"></span>4 Aufbau des Mikroskops

Der schematische Aufbau des hier verwendeten Mikroskops ist in Abb. [7](#page-10-2) dargestellt. Bei diesem Mikroskoptyp ist während der Messung die Probe in Ruhe und die Spitze wird über die Oberfläche mit Hilfe von drei Piezoelementen (x-, y- z-Richtung), an die eine maximale Spannung von  $\pm 10$  V angelegt werden können, gerastert. Das ergibt einen maximalen Rasterbereich von 560 nm in der  $x$ -,  $y$ -Richtung und 200 nm in der  $z$ -Richtung. Die Probe wird hierbei auf mit Hilfe eines magnetischen Probenhalters auf dem Probenträger (Metallstempel) fixiert. Der Probenträger liegt auf einem sog. Schrittmotorantrieb auf, der eine Grobannäherung der Spitze an die Probe ermöglicht. Dazu wird

![](_page_10_Figure_0.jpeg)

<span id="page-10-2"></span>Abbildung 7: Aufbau des Praktikums-STMs. Die Probe befindet sich auf einem Probenträger (Metallstempel), der mit Hilfe eines Schrittmotors grob verfahren werden kann. Die Spitzenposition wird mit Hilfe der  $x$ -,  $y$ -, z-Piezos über die Probe bewegt.

die Auflage des Probenträgers mit Hilfe eines weiteren Piezokristalls sägezahnartig bewegt (schnell in die ein Richtung und langsam in die andere), so dass aufgrund der Reibungs- bzw. Trägheitskraft eine effektive Bewegung des Probenträgers erreicht wird. Die Tunnelspannung wird zwischen Spitze und Probe angelegt und kann von -10 V bis +10 V variiert werden. Der Tunnelstrom wird über die Probe abgeleitet, verstärkt und in eine Spannung umgewandelt (Transimpedanzwandler), die der nachfolgenden z-Regelelektronik als Eingangssignal dient.

## <span id="page-10-0"></span>5 Bedienung

## <span id="page-10-1"></span>5.1 Herstellung der Tunnelspitze

![](_page_10_Figure_5.jpeg)

<span id="page-10-3"></span>Abbildung 8: Tunnelspitze. Links: Herstellung einer Tunnelspitze durch Abreißen eines Drahtes aus Platin-Iridium. Rechts: Rasterelektronenmikroskopische Aufnahme einer gerissenen Pt-Ir-Spitze.

In diesem Versuch wird die Spitze aus einem Platin-Iridium-Draht hergestellt. Dazu wird der Draht mit einem Seitenschneider unter Drehen und Ziehen durchtrennt. Dabei entsteht, so die Hoffnung, im Moment des Abreißens eine feine Spitze an der schwächsten Stelle des Drahtes, wo der Draht förmlich auseinander fließt. Ein einfaches Abschneiden liefert erfahrungsgemäß keine guten Resultate, da hierbei nur der Draht von den mikroskopisch gesehen stumpfen Schneiden des Werkzeuges zusammengedrückt wird. Abbildung [8](#page-10-3) zeigt auch eine elektronenmikoskopische Aufnahme einer so hergestellten Spitze. Auf den ersten Blick erscheint eine solche Spitze stumpf. Wichtig für eine hohe Auflösung ist aber nur, dass der Tunnelstrom im Wesentlichen über das Atom fließt, das der Probe am nächsten ist (aufgrund der starken Abstandsabhängigkeit des Tunnelstroms).

![](_page_11_Figure_1.jpeg)

<span id="page-11-1"></span>Abbildung 9: Befestigung einer neuen Spitze im Mikroskop: a) Bringen Sie den Spitzendraht parallel zu der Nut im Spitzenhalten. b) Schieben Sie vorsichtig den Spitzendraht seitlich unter die Feder in die Nut. Sollte dies zu schwergängig sein, kann die Feder vorsichtig mit einer Pinzette angehoben werden.

Nach der Herstellung der Spitze muss der Draht noch auf etwa 4 mm gekürzt werden und in den Spitzenhalter eingesetzt werden (siehe Abbildung [9\)](#page-11-1). Bitte nur sehr vorsichtig die Haltefeder mit einer Pinzette anheben, um den Scanner nicht zu beschädigen. Eine weitere Spitzenpräparation kann im Tunnelkontakt mit Hilfe von Spannungspulsen erfolgen. Hierbei wird die Tunnelspannung kurzzeitig erhöht, so dass die hohe Feldstärke an der Spitze einzelne Atomcluster abwerfen kann. Dies wiederum beeinflusst die Abbildungseigenschaften (allerdings nicht immer positiv).

### <span id="page-11-0"></span>5.2 Grobannäherung

Die Annäherung der Spitze an die Probe stellt ein besonderes technisches Problem eines jeden STM dar. Da der Tunnelstrom erst in einer Entfernung im nm-Bereich einsetzt, kann dieser Abstand optisch nicht kontrolliert werden. Deshalb muss die Annäherung automatisch erfolgen. Nachdem eine Tunnelspannung und ein Sollwert des Stroms eingestellt wurde, wird der z-Piezo ausgehend vom vollständig zurückgezogenen Zustand langsam ausgefahren. Dabei ist der Regelkreis aktiv, stoppt die Bewegung also, wenn der Tunnelkontakt erreicht ist. Falls kein Strom gemessen wird, obwohl der Piezo ganz ausgefahren ist, wird dieser wieder zurückgezogen, und der Schrittmotor macht einen Schritt in Richtung der Probenoberfläche. Dann wird der z-Piezo von neuem ausgefahren.

![](_page_11_Figure_6.jpeg)

<span id="page-11-2"></span>Abbildung 10: Grobannäherung der Probe an die Spitze: Der Probenträger (im Bild rechts dargestellt) wird von den Führungsstangen gehalten und liegt auf dem Schrittmotorantrieb auf. Der Haltemagnet dient zur Erhöhung des Anpressdrucks und somit zur Verstärkung der Reibungskraft.

Schon vor der Grobannäherung sollte man sich Gedanken über sinnvolle Tunnel- und Regelparameter machen. Je nach Startentfernung kann diese Annäherung einige Minuten dauern. Vor dem Start der automatischen Grobannäherung sollte man deshalb die Spitze mit Hilfe des Schrittmotors von Hand so dicht an die Probe fahren, dass man gerade noch eine Lücke erkennen kann. Dabei kann man sich zu Nutze machen, dass die meisten Proben glatt genug sind, um die Reflexion der Spitze auf der Probeoberfläche zu sehen.

WICHTIG: Bitte beachten Sie, dass der Probenträger nur an dem Griff am Ende angefasst werden darf (nicht den Metallkörper berühren), da Fingerfett auf den Metallkörper die Funktion des Schrittmotors beeinträchtigt!

### <span id="page-12-0"></span>5.3 Steuerungssoftware

Die Mikroskopsteuerung und Datenaufnahme geschieht mit einem PC und der EasyScan-Software. In der linken Navigator-Leiste können die Menüs für die Grobpositionierung ("Positioning"), der Bildaufnahme ("Imaging"), sowie die Messparameter (" $z$  controller") ausgewählt werden. Im folgenden werden die wichtigsten Funktionen der Software kurz erläutert:

### <span id="page-12-1"></span>5.3.1 Positioning

- Advance: Probenträger schnell an die Spitze fahren (Taste gedrückt halten).
- Retract: Probenträger schnell zurück fahren (Taste gedrückt halten)
- Withdraw: Probenträger nur wenige Schritte von der Spitze entfernen.
- Approach: Probe wird automatisch der Spitze angenähert und stoppt sobald der eingestellte Tunnelstrom fließt (Standardparameter für die Annäherung:  $U = 1$  V,  $I = 1$  nA).

### <span id="page-12-2"></span>5.3.2 Imaging

In diesem Fenster werden die aufgenommenen Bilder der Probe dargestellt. Oben das Bild des z-Reglers (für die Vorwärts- und Rückwärtsrichtung der Spitze). Darunter das Strombild (ebenso für beide Richtung) und ganz unten die aktuellen Rasterprofile des z-Signals.

- Image width: Breite des Rasterbereichs (i.d.R. wird Breite  $=$  Höhe gewählt).
- Time/Line: Zeit, die für eine Rasterzeile benötigt wird.
- Points/Line: Anzahl der Bildpunkte pro Linie (Standard: 300 pxl)
- Rotation: Drehung des Rasterbereichs.
- Start: Startet den Rastervorgang (solange bis STOP gedrückt wird).
- Finish: Stoppt den Rastervorgang nach Aufnahme eines kompletten Bildes.

## <span id="page-12-3"></span>5.3.3 Z Controller

- Setpoint: Sollwert des Tunnelstroms.
- P: Proportionalanteil des Regler (Standard: 1000)
- $\bullet$  I: Integralteil des Reglers (hohe Werte = kurze Integrationszeit)
- D: Differentialteil des Reglers (Standard: 0)
- Tip voltage: Tunnelspannung, die an die Spitze angelegt wird.

## <span id="page-13-0"></span>6 Probensysteme und Aufgaben

## <span id="page-13-1"></span>6.1 Au(111)

Zunächst sollen auf einer relativ unebenen Probe die Regel- und Abbildungseigenschaften des Mikroskops untersucht werden. Dazu steht ein einige 100 nm dicker Goldfilm zur Verfügung, der auf ein Glassubstrat aufgedampft und anschließend erhitzt wurde. Gold ist kubisch-flächenzentriert (fcc) und bildet eine (111)-Oberfläche aus. Die atomare Stufenhöhe beträgt 240 pm.

Suchen Sie zunächst mit einem großen Rasterbereich einen Bildausschnitt mit gut erkennbaren Strukturen (z.B. Stufenkannten, Inseln, Berge, etc.). Zoomen Sie ggf. in einen geeigneten Bildausschnitt hinein. Ändern Sie leicht den Strom bzw. die Spannung (entspricht dem Spitzenabstand), um eine möglichst scharfe Abbildung zu bekommen. Achtung: Bei stark unebenen Proben führt ein zu großer Strom bzw. eine zu kleine Spannung zu einem Spitzen-Crash. Variieren Sie nun den Integralteil der Regelung (4 verschiedene Einstellungen, die Rasterzeit sollte ca. 200 ms betragen), und speichern Sie jeweils die Bilder des z-Regelsignals und des Stroms. Bei dieser Untersuchung kommt es auch auf das Zusammenspiel mit den anderen Parametern wie Rasterzeit (time/line), Bildgröße und die Rauhigkeit der Probe an.

Grundsätzlich wird im Konstantstrommodus gemessen. Wird jedoch die Regelgeschwindigkeit reduziert (kleiner I-Wert), kann die Spitze der Probenoberfläche immer schlechter folgen, was sich in Veränderungen im z- und Strom-Bild bemerkbar macht. Eine Erhöhung der Regelgeschwindigkeit kann zu einem Aufschwingen führen, was ebenfalls im Bild zu erkennen ist. Beide Extremfälle sollen ausprobiert und in der oben beschriebene Messreihe vorhanden sein. Welchen Einfluss hat die Erhöhung der Integrationszeit auf die Wiedergabe der Topographie (z.B. an einer Goldkante)? Nehmen Sie dazu Höhenprofile einer Flanke mit Hilfe der Profile-Funktion von WSxM im z-Bild sowie im Strom-Bild bei den unterschiedlichen I-Parametern auf. Achten Sie darauf, dass Sie das Höhenprofil immer durch die gleiche Probenstelle legen und bestimmen sie die Flankensteilheiten. Anhand der Bilder soll im Protokoll das Regelverhalten des Mikroskops diskutiert werden. Wie beeinflusst die Rasterzeit die Bildaufnahme? Dokumentieren Sie mit Hilfe von 4 verschiedenen Rasterzeiten die Veränderung im zund I-Bild.

#### <span id="page-13-2"></span>6.2 Hochorientierter pyrolytischer Graphit (HOPG)

Im nächsten Teil soll die Oberfläche von HOPG abgebildet werden, um die atomare Anordnung sichtbar zu machen. Anschließend soll anhand des bekannten Gitterabstands die Kalibrierung für die  $x$ - und y-Richtung überprüft werden.

![](_page_13_Figure_7.jpeg)

<span id="page-13-3"></span>Abbildung 11: Stapelfolge von HOPG.

Im Graphit sind die C-Atome sp<sup>2</sup>-hybridisiert und in Schichten angeordnet (Abb. [11\)](#page-13-3), deren Folge mit ABAB charakterisiert werden kann. In einer Schicht bilden die Atome ein hexagonales Gitter mit einer Kantenlänge von 142 pm aus. Zwei Schichten A und B, deren Abstand 335 pm beträgt, sind so untereinander verschoben, dass nur jedes zweite Atom einen direkten Nachbarn in der darüber- bzw. darunterliegenden Schicht besitzt.

![](_page_14_Figure_1.jpeg)

<span id="page-14-0"></span>Abbildung 12: Stapelfolge von HOPG. Die mit  $\alpha$ -site bezeichneten Atome haben einen direkten Nachbarn unter sich und werden im STM-Bild hervorgehoben.

Aus diesem Grund sind die Atome einer Schicht in ihrer elektronischen Struktur nicht gleichberechtigt, und an der Oberfläche erscheint bei STM-Aufnahmen jedes zweite Atom hervorgehoben, so dass man häufig ein hexagonales Gitter mit einer Gitterkonstanten von 246 pm misst (Abb. [12\)](#page-14-0).

Innerhalb einer Schicht sind die Atome über lokalisierte  $\pi$ -Bindungen verknüpft, während die Schichten untereinander nur über schwache van-der-Waals-Kräfte verbunden sind. Die schwachen Kräfte zwischen den Schichten äußern sich in einer leichten Spalt- und Verschiebbarkeit längs der Ebenen.

Die jeweils vierten Valenzelektronen der C-Atome befinden sich in delokalisierten  $\pi$ -Orbitalen und bilden innerhalb einer Schicht ein zweidimensionales Elektronengas, das dem Graphit parallel zu den Schichten eine metallische Leitfähigkeit verleiht. Die Leitfähigkeit senkrecht zu den Schichten ist im Vergleich dazu um einen Faktor 10<sup>4</sup> geringer. Aufgrund dieser besonderen elektronischen und morphologischen Struktur wird das hexagonale Gitter in STM-Aufnahmen mit einer großen Korrugation abgebildet. Aus diesem Grund lässt sich auf HOPG relativ einfach atomare Auflösung erreichen, und man kann HOPG daher gut zur Kalibrierung eines STMs in  $xy$ -Richtung nutzen.

Ein HOPG Kristall besitzt an seiner Oberfläche Schichten, die über eine Fläche von mehreren  $\mu$ m<sup>2</sup> ununterbrochen ausgedehnt sein können. Dies macht ihn für rastertunnelmikroskopische Untersuchungen so interessant. Mit einem Stück Klebeband lassen sich die obersten Schichten des Graphiteinkristalls durch leichtes Andrücken und vorsichtiges Abziehen entfernen. Dadurch entsteht eine saubere Oberfläche, die an Luft recht lange (mehrere Monate) nicht kontaminiert.

Nehmen Sie zunächst ein Übersichtsbild der Oberfläche mit maximalem Scanbereich auf. Die Oberfläche sollte glatt und keine Hügel aufweisen. Sind die Rasterzeilen alle stark unterschiedlich, so kann dies an einer unsauberen Spitze liegen. Hin und wieder sollte man eine Graphitstufenkante beobachten. Bestimmen Sie die Anzahl der Atomlagen der Graphitstufenkanten im Bild mit Hilfe der WSxM Profilfunktion. Stimmen die Höhen mit den erwarteten Stufenhöhen überein?

Suchen Sie sich im nächsten Schritt eine glatte Terrasse und zoomen Sie in diese hinein (welche Rastergröße ist sinnvoll, um C-Atome zu sehen?). Optimieren Sie Spannung und Strom sinnvoll, bis Sie atomare Auflösung erzielen. Nehmen Sie Bilder im Konstant-Höhen-, sowie im Konstant-Strom-Modus auf (Regelparameter entsprechend wählen). Gibt es qualitative Unterschiede?

Wurden mindestens drei Bilder mit atomarer Auflösung und unterschiedlicher Rastergröße erzielt, soll die Kalibrierung der  $x$ - und  $y$ -Richtung des Mikroskops überprüft und ein Kalibrierungsfaktor für x und y bestimmt werden (Kalibrierungsfaktor = (eingestellte Rastergröße) / (aus dem Bild bestimmte Größe)). Bitte führen Sie im Protokoll alle Bilder mit den ausgemessenen Strecken auf und dokumentieren Sie jeden Rechenschritt. Bestimmen Sie zum Schluss aus den drei x- und y-Werten jeweils den Mittelwert des Kalibrierungsfaktors.

## <span id="page-15-0"></span>6.3 Zusammenfassung der Aufgabenstellung und Hinweise für das Protokoll

• Goldprobe:

Aufnahme von z-Bild und Strom-Bildern für 4 verschiedene I-Werte des Reglers. Danach soll die Auswirkungen der Rasterzeit (time/line) mit Hilfe von 4 verschiedenen Werten auf die Bildaufnahme dokumentiert werden (d.h. insgesamt 8 z-Bilder und 8 Strombilder). Wie ändert sich die topographische Abbildung der Oberfläche? Dokumentieren Sie die Effekte an einer ausgewählten Goldstruktur mit Hilfe von Profillinien. Finden Sie ein quantitatives Maß zur Bewertung der Regelung, z.B. Mittelwert und Standardabweichung des Stroms über das gesamte Bild oder Profillinien, quadratische Summe der Differenz im z-Bild für Hin- und Rückscan (pro Pixel), Flankensteilheit, ...

• Graphitprobe:

Aufnahme eins Übersichtsbildes mit maximalen Rasterbereich und mindestens einer Graphitstufenkante. Bestimmung der Stufenkantenhöhe in Atomlagen. Gibt es eine Abweichung zum erwarteten Wert? Suchen Sie eine glatte Stelle der Probenoberfläche und zoomen in diese hinein. Optimieren Sie den Abstand Spitze-Probe über die Parameter Tunnelstrom und Spannung (wie?), so dass Sie ein gute atomare Auflösung erreichen. Nehmen Sie mindestens 3 Bilder für unterschiedliche Größen des Rasterbereichs im Konstanthöhen- und Konstantstrom-Modus auf (welche Regelparamenter sind dafür sinnvoll?). Im Protokoll sollen die Bildgrößen in x- bzw. y-Richtung getrennt voneinander bestimmt werden (für jedes Bild mit unterschiedlicher Bildgröße, also  $3\times$  für die x- und  $3\times$  für die y-Richtung) und mit der eingestellten Rastergröße verglichen werden. Geben Sie einen x- und y-Korrekturfaktor (Kalibrierungsfaktor) an. In wie weit spielt eine thermische Scannerdrift oder -creep eine Rolle? Fehlerdiskussion nicht vergessen.

Hinweis: Bitte dokumentieren Sie im Protokoll jeden Rechenschritt (mit Fehlerrechnung), und stellen Sie zwecks Nachvollziehbarkeit die gemessenen Strecken oder Höhenprofile immer in den Bildern dar.

## <span id="page-15-1"></span>7 Fragen zur Selbstkontrolle

- Welche physikalischen Größen bestimmen den Transmissionskoeffizienten des Tunnelprozesses?
- Worin besteht in einem realen Experiment die Tunnelbarriere?
- Was sagen Zustandsdichte und Fermienergie über die Besetzung von elektronischen Zuständen aus?
- Welche Elektronen können zum Tunnelstrom beitragen?
- Wie wirkt sich eine Erhöhung der Bandbreite eines Integralreglers auf die Abbildung aus?
- Wie verändert sich die Abbildung einer Kante bei Erhöhung der Rastergeschwindigkeit?
- Welche Information erhält man aus dem Vergleich der Vorwärts- und Rückwärtsrasterrichtung?
- Warum kann man nur durch Veränderung der Integrationszeit des Reglers vom Konstantstromzum Konstanthöhenmodus übergehen?
- Warum darf für die Bildaufnahme niemals eine Tunnelspannung von 0 V eingestellt werden?
- Was ist hinsichtlich der Tunnelspannung bei der Untersuchung von Halbleitern zu beachten?
- Wie können die Bildgrößen getrennt nach  $x$  und  $y$ -Richtung aus einem Bild des atomaren Gitters bestimmt werden?

## <span id="page-16-0"></span>8 Informationen zum Datenexport

Damit die Daten mit Hilfe der Auswertesoftware WSxM bearbeitet werden können, müssen die Bilder immer als \*.cmv-Datei (XYZ-Points) exportiert werden. Der Import in WSxM erfolgt mit Hilfe der Funktion "heuristic open" (WSxM-Menü: file  $\rightarrow$  heuristic open) und den Parametern: Data type: ASCII; Ascii: XYZ; xyz-Amplitude: m (Meter). Histogramme, die mit WSxM erstellt wurden, können mit der Funktion "save" direkt als ASCII-Datei gespeichert werden und mit QTI-Plot o.ä. eingelesen und bearbeitet werden.

## Literatur

- <span id="page-16-1"></span>[1] G. Binnig and H. Rohrer, Helv. Phys. Acta 55, 726 (1982).
- <span id="page-16-2"></span>[2] G. Binnig and H. Rohrer, [Reviews of Modern Physics](http://dx.doi.org/10.1103/revmodphys.59.615) 59, 615 (1987).
- <span id="page-16-3"></span>[3] C. J. Chen, *Introduction to scanning tunnelling microscopy* (Oxford University Press, New York, 1993).
- [4] H.-J. Güntherodt and R. Wiesendanger, Scanning tunneling microscopy I-III (Springer Verlag, Berlin, 1991).
- [5] A. Hubert and R. Schäfer, *Magnetic domains: The analysis of magnetic microstructures* (Springer-Verlag, Berlin, Germany, 1998).
- <span id="page-16-4"></span>[6] R. Wiesendanger, Scanning probe microscopy and spectroscopy (Cambridge University Press, Cambridge, 1994).
- <span id="page-16-5"></span>[7] R. J. Hamers, Annu. Rev. Phys. Chem. 40, 531 (1989).